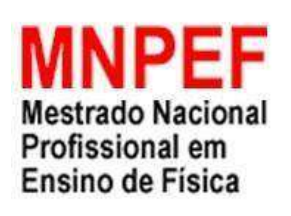

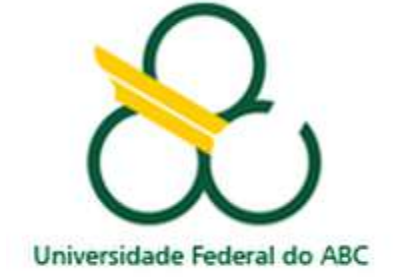

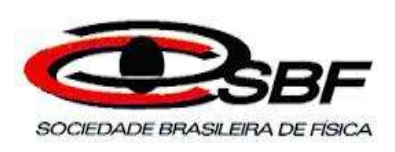

# Universidade Federal do ABC Mestrado Nacional Profissional em Ensino de Física

# ENSINO DE ONDAS NO COTIDIANO INSTRUÇÕES AO PROFESSOR

Paulo Roberto Pratt Correa Laura Paulucci

> Santo André – SP 2022

## **Introdução**

Neste produto educacional está relacionado o ensino de ondas com o cotidiano do aluno, ou seja, o estudante terá a oportunidade de aprender conceitos de ondulatória através de sua cultura. Nele o estudante terá também a possibilidade de usar recursos tecnológicos para que as aulas fiquem mais dinâmicas e proveitosas, sendo que antes delas você vai realizar a aplicação do produto para que na hora da aula haja uma discussão conjunta sobre os temas e faça a correção de possíveis erros conceituais de ondulatória.

Serão no total de 06 aulas essa aplicação incluindo a apresentação de duas propostas experimentais, que devem ser feitas com materiais acessíveis e de baixo custo.

#### **Guia do professor**

#### **1) Sequência didática a ser aplicada**

#### **Tema e quantidade de aulas**

Serão 6 aulas no total sobre ondas e suas aplicações.

#### **Público Alvo**

Essas aulas serão ministradas exclusivamente para os alunos do Terceiro Ano do Ensino Médio no formato de revisão, só que com mais aprofundamento.

#### **Metodologia**

Será através do Ensino Sob Medida e de sala de aula invertida, pois antes da aula teórica cada conteúdo será liberado e acessado pelos alunos, através do google classroom, para que eles vejam o conteúdo e respondam o respectivo questionário porque na hora da aula haverá uma discussão conjunta, se baseando nas respostas dos alunos nos questionários, para que eles tenham a oportunidade de pensar e refletir.

Ao final da SD, os estudantes realizarão experimentos e eles apresentarão, através de vídeos, o que fizeram neles obedecendo os procedimentos apresentados em roteiros, que foram elaborados pelo professor.

#### **Materiais necessários para as aulas**

Se as aulas presenciais voltarem

Uso de celular com roteador wifi na sala de aula ou no laboratório de informática da escola.

Caso contrário

Uso de computador/celular em casa sob supervisão virtual do professor através de transmissão ao vivo ou de aplicativos como whatsapp e google sala de aula.

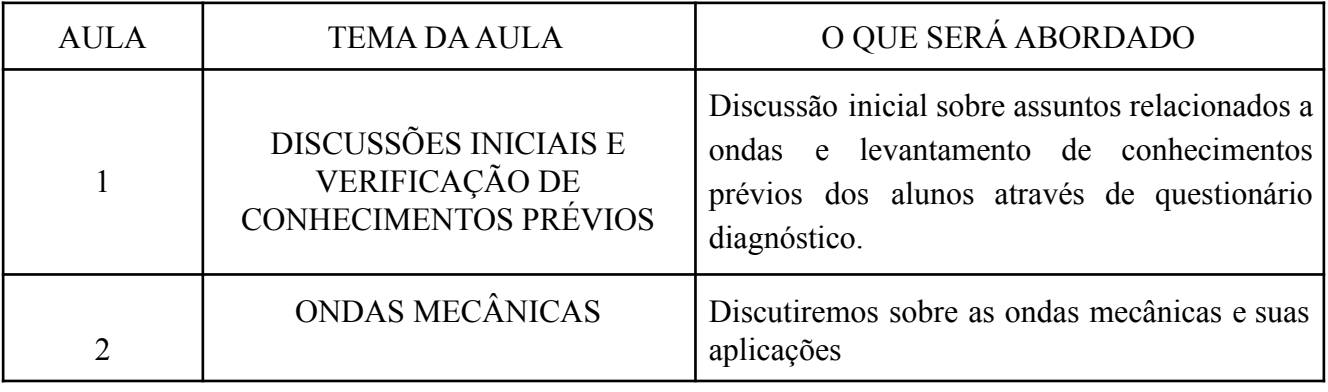

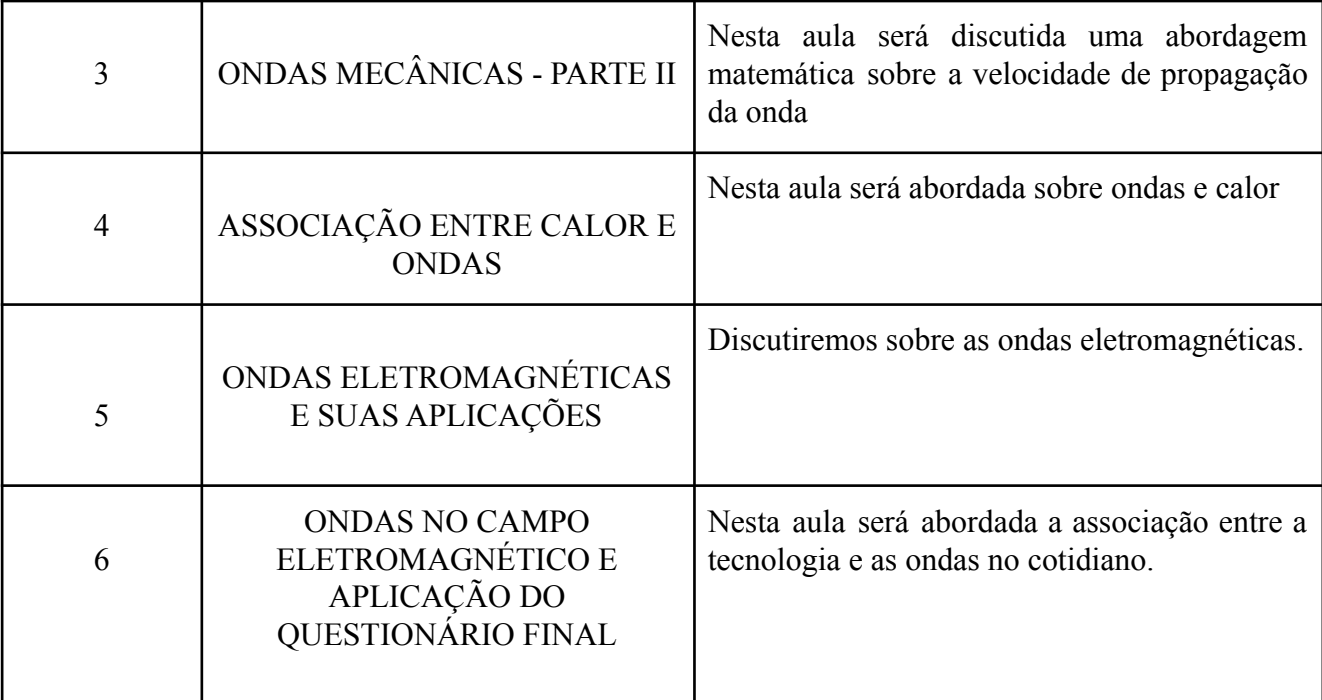

#### **2) Aplicação de dois experimentos didáticos**

#### **2.1) Descrição**

Você vai ter que aplicar dois experimentos relacionados a ondas. Um se chama ONDAS NO COTIDIANO, que vai fazer com que o aluno detecte as ondas à medida que entra em contato com o ambiente. A outra experiência didática é sobre o RAIO LASER E A FENDA, que vai dar oportunidade ao aluno observar o que acontece com o raio laser, na parede, quando passa pelo corte ou furo feito no papel.

#### **2.2.1) Ondas no cotidiano**

Neste experimento o aluno simplesmente entrará em contato com o ambiente e identifica ondas; por exemplo, ele poderia estar na sua casa assistindo televisão e já identifica que uma onda está sendo emitida pelo aparelho.

Portanto, neste experimento o aluno poderá identificar quais tipos de onda conseguem observar, quais delas são de natureza eletromagnética, e quando escutarem uma música qualquer o que acontece com a diferença de intensidade do som à medida que aumenta a distância.

#### **2.2.2) Raio Laser e a Fenda**

Neste experimento o aluno observará o que acontece em uma parede, distante 30 cm, quando um feixe de luz do raio laser atravessa duas fendas, um reto e outro circular, feitas em uma folha de papel. Depois disso, o estudante também observará o que acontece com a imagem quando aumenta o tamanho das fendas.

Este experimento foi feito por Young, que observou o que acontece com o padrão de difração quando uma luz monocromática atinge uma fenda simples com uma espessura muito fina (fig.  $1$ ).

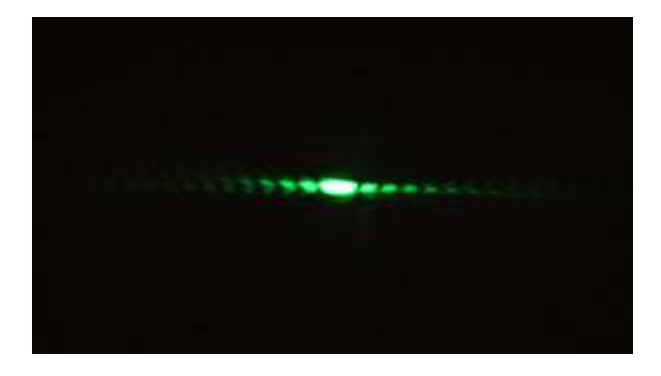

**Fig. 1** Descrição: Experimento de fenda simples muito fina. Figura extraída em <http://demonstracoes.fisica.ufmg.br/artigos/ver/99/16.-Difracao-da-luz> acesso em 24/02/22.

Porém se for uma espessura muito grossa teremos o que se forma na figura 2:

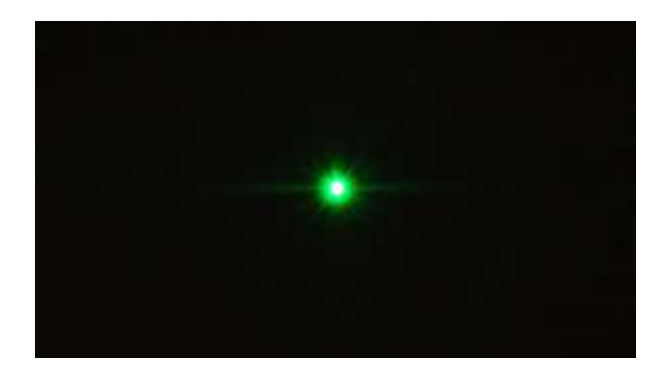

**Fig. 2** Descrição: Experimento de fenda simples muito grossa. Figura extraída em <http://demonstracoes.fisica.ufmg.br/artigos/ver/99/16.-Difracao-da-luz> acesso em 24/02/22.

Diferenciando os dois casos percebe-se que, no primeiro, há possibilidade de enxergar pontos escuros, que são os pontos onde há interferência destrutiva; intercalados com os mais claros, que representam as interferências construtivas; já no segundo não há uma precisão para identificar esses pontos.

#### **2.2) Procedimentos**

Logo abaixo estão os procedimentos a serem seguidos, dependendo da situação você tem duas alternativas para aplicação dos experimentos.

(Caso for nas aulas presenciais)

**2.2.1)** Organize a sala em pequenos grupos

**2.2.2)** Fale para cada grupo escolher um representante

**2.2.3)** Faça um sorteio em cada grupo, pois cada um vai ficar com um tema

**2.2.4)** Dizer aos alunos que eles irão apresentar o que fizeram nos experimentos e compartilharão o que foi feito no experimento sorteado.

**2.2.5)** Estipular uma data para essas apresentações. Caso um dia não seja suficiente, estipule mais dois dias no máximo. Elas serão feitas nas duas últimas aulas apresentadas na planilha anteriormente apresentada.

**2.2.6)** Cada apresentação terá por volta de 3 a 5 minutos de duração.

**2.2.7)** No final do processo haverá uma roda de conversa aberta com os alunos, que vão relatar como se sentiram durante o processo, se eles ficaram muito inseguros com as apresentações, o que de fato aprenderam. Essa conversa durará por volta de 10 minutos e tem que ser no final da última aula de apresentação. Se não tiver tempo suficiente, isso pode ser continuado no início da próxima aula.

(Caso for no ensino remoto)

**2.2.8)** Ao invés dos alunos estarem na sala de aula, os experimentos serão escolhidos de forma livre e farão a apresentação elaborando um vídeo ou áudio de 30 segundos ou no máximo de 01:30 (um minuto e meio) através de meios digitais. As datas de entrega desses relatórios também será por volta das duas últimas aulas, porém haverá uma flexibilidade caso haja algum descumprimento de prazo.

**3)** Ir ao laboratório de informática para os alunos acessarem o google classroom contendo as informações teóricas e interativos, que serão úteis na elaboração dos experimentos, e questionários diagnósticos.

(Opção adicional: essa parte também poderá ser feita nas casas dos alunos caso tenham acesso a internet)

**3.1)** O conteúdo, que será abordado numa turma no google classroom num código de acesso disponibilizado pelo professor, será sobre ondas.

**3.2)** O objetivo geral do uso desse aplicativo é fornecer informações aos alunos sobre as ondas no cotidiano e as grandezas envolvidas, listadas a seguir, de forma dinâmica e interessante, algo que fica além dos livros didáticos.

**3.2.1)** Abordagem inicial sobre ondas no cotidiano

**3.2.2)** Diferença entre frequência e comprimento de onda

**2.2.4)** Ondas eletromagnéticas e suas aplicações no cotidiano

**3.3)** No google classroom o aluno vai ter a possibilidade de ver cada conteúdo antes da aula para que se façam discussões sobre o tema.

**3.4)** No início da exploração dos conteúdo no aplicativo o aluno vai responder um formulário para comparar com o que pensava inicialmente com o que viu de conteúdo; no final ele também vai responder de forma livre uma auto-avaliação relatando como se sentiu durante esse processo de aprendizagem diferente ou até apontar melhorias, falhas e entre outros.

#### **4) Detalhes de cada aula**

**Aula 1 -** Apresentação inicial e diagnóstico de conhecimentos prévios

Objetivo - Fazer as apresentações iniciais e colher as informações prévias dos alunos em relação ao que conhecem sobre o tema.

Conteúdo - Discussão e aplicação de questionário diagnóstico

(coloque o link do formulário)

**Aula 2 -** Ondas Mecânicas Parte I

Objetivo - Rever o conteúdo para que o aluno aprofunde o que compreendeu do assunto, o que é e como funciona uma onda mecânica através de simulador experimental.

Conteúdo - Antes da aula acontecer, através de um simulador experimental chamado ONDA EM CORDA **(Fig. 3)**, o aluno terá a oportunidade de saber como uma onda mecânica se comporta em um meio e, logo ele verá na prática o que é necessário para se produzir esse tipo de onda.

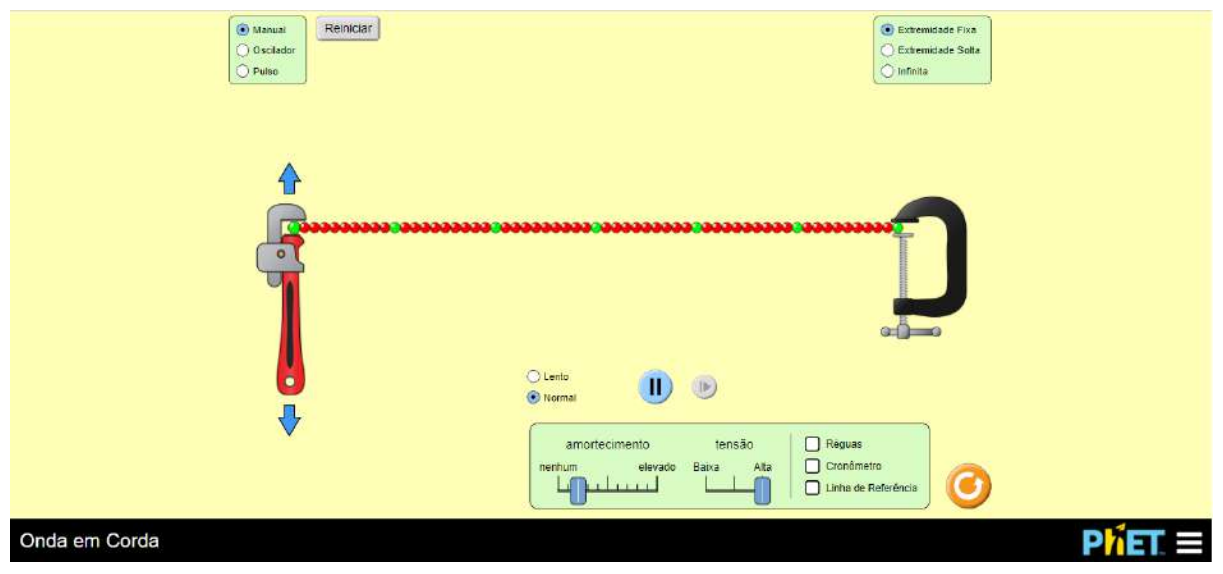

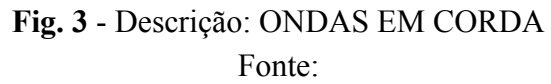

[https://phet.colorado.edu/sims/html/wave-on-a-string/latest/wave-on-a-string\\_pt\\_BR.html](https://phet.colorado.edu/sims/html/wave-on-a-string/latest/wave-on-a-string_pt_BR.html) -Acesso em 22/03/21

Depois de usar o simulador, o aluno responderá um questionário, com as questões listadas abaixo.

A discussão será feita em 15 minutos em cima dos conceitos de frequência, amplitude e velocidade de propagação de onda em alguns casos diferentes apresentados no próprio experimento. Depois dessa conversa, o professor discutirá com os alunos uma aplicação destes conceitos ao cotidiano envolvendo cordas.

## **OUESTÕES**

01) Ficou evidente que, no modo oscilador, conseguimos mudar a frequência, com os demais parâmetros fixos; o que muda no padrão de oscilação da corda?

RESPOSTA: A medida que a frequência de oscilação aumenta vai fazer com que o número de oscilações por segundo em um ponto também aumente

02) Vamos agora colocar no modo pulso: inicialmente iremos colocar apenas um pulso e depois vamos colocar mais de um. Na segunda parte podemos notar fenômenos de interferência de onda, ao contrário do que se mostra na primeira. Na parte 1, qual é o fator importante para a mudança de velocidade da onda? Já na parte 2, o que é o fenômeno de interferência ondulatória? O que acontece quando uma onda se sobrepõe a outra? E quando uma onda anular outra, o que acontece?

(EM CASO DE DÚVIDAS DE COMO PROCEDER NO SIMULADOR VEJA A INSTRUÇÃO 7 DO GUIA NO MODO PULSO)

RESPOSTA: O fator importante para que haja a mudança de velocidade da onda é a Tensão. Interferência é uma superposição de ondas que ocorre no ambiente natural. Quando uma onda se sobrepõe a outra há um acréscimo de amplitude, logo teremos uma interferência construtiva. Se uma onda anular outra, a parte mais alta de uma vai preencher a parte mais baixa da outra.

(coloque o link do formulário)

**Aula 3 -** Ondas Mecânicas Parte II

Objetivo - Associar o que aprendeu na aula anterior com a abordagem matemática

Conteúdo - Através de um vídeo explicativo autoral (disponível em https://youtu.be/jBfjOqA2RkQ), o aluno vai ver desta vez uma abordagem matemática envolvendo grandezas físicas de ondas, depois disso ele vai realizar uma atividade escrita envolvendo essa abordagem e logicamente vai usar dados do simulador usado na aula anterior.

#### QUESTÕES

01) Quais são os tipos de ondas mecânicas que estudamos na aula?

RESPOSTA: Ondas Transversais e Longitudinais

02) Uma onda de 40 m de comprimento demora 3 s para se propagar. Qual é a sua velocidade e frequência de propagação?

RESPOSTA:  $v = 12$  m/s  $f = 0.33$  Hz

03) Qual é o período de uma onda de 5 Hz?

RESPOSTA:  $T = 0,20$  s

04) Qual é a diferença entre as regiões de rarefação e de compressão? O que acontece nelas?

RESPOSTA: Nas regiões de compressão a variação de pressão aumenta devido a união das moléculas, o que é representado por uma crista da onda. Já nas regiões de rarefação ocorre o contrário, pois as moléculas estão mais afastadas e a variação de pressão diminui, logo é representado por um vale da onda.

(coloque o link do formulário)

**Aula 4 -** Ondas e calor

Objetivo - Associar as ondas com calor através da cultura do aluno

Conteúdo - Inicialmente será mostrado, antes da aula, um simulador de Micro-Ondas (**Fig. 4**), depois disso o aluno irá realizar uma atividade de reflexão através de duas perguntas; na aula discutiremos sobre a associação entre calor e onda e será mostrado que essas grandezas são muito dependentes quando iremos lidar com situações do nosso cotidiano, por exemplo quando vamos a praia em um dia de sol. Portanto poderemos dar uma retomada sobre o que é o calor em si e associá-lo com os conceitos de onda já apresentados, inclusive iremos envolver o conceito de energia, que vai estar conectado com o conceito de frequência de um fenômeno ondulatório.

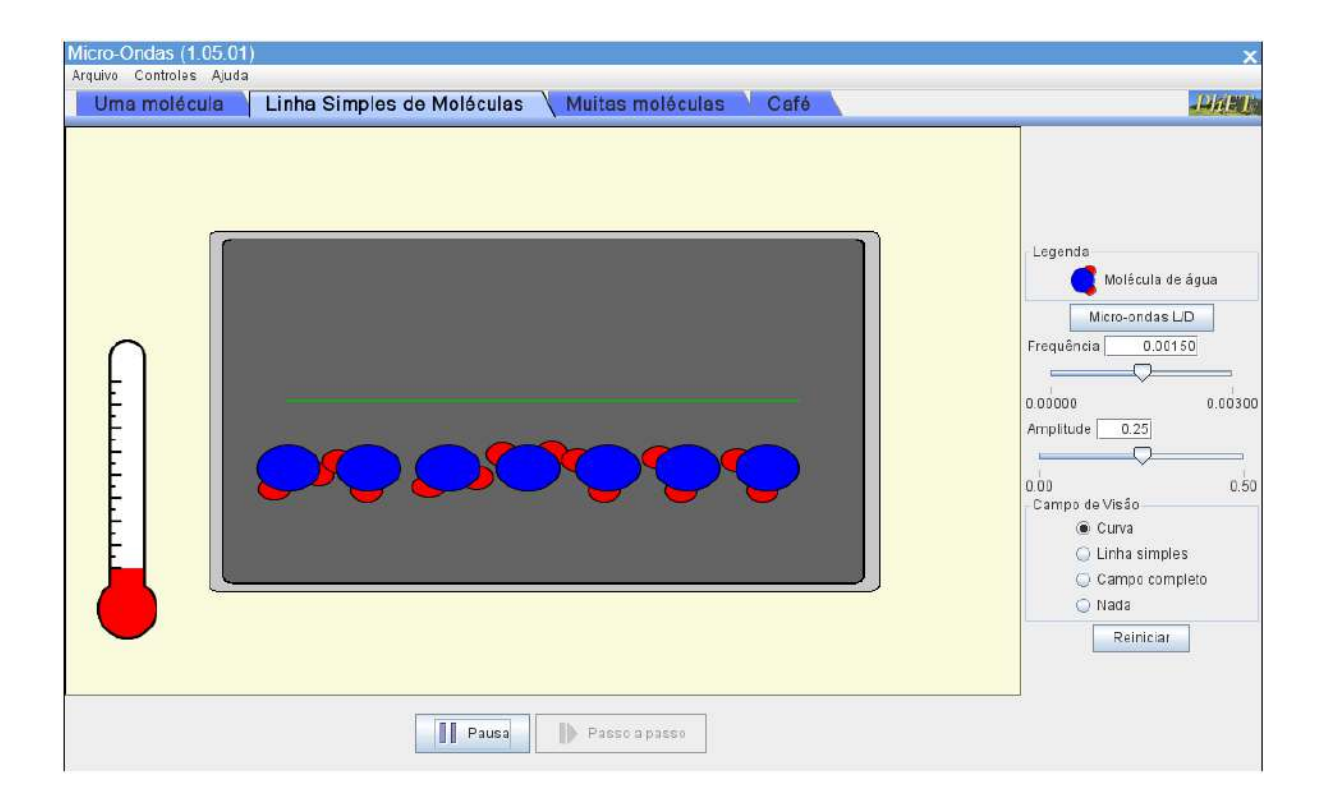

#### **Fig. 4** - Simulador Micro-Ondas; Fonte -

[https://phet.colorado.edu/sims/cheerpj/microwaves/latest/microwaves.html?simulation](https://phet.colorado.edu/sims/cheerpj/microwaves/latest/microwaves.html?simulation=microwaves&locale=pt_BR) [=microwaves&locale=pt\\_BR](https://phet.colorado.edu/sims/cheerpj/microwaves/latest/microwaves.html?simulation=microwaves&locale=pt_BR) acesso em 23/03/21

## PERGUNTAS

01) As ondas transportam energia? No caso de Sol e praia qual tipo de energia estamos nos referindo?

RESPOSTA: Sim, as ondas transportam energia; no caso mencionado temos como energia transportada, por radiação, o próprio calor.

02) Explique com as suas palavras como a quantidade de energia transportada está relacionada com a variação de temperatura.

RESPOSTA: Porque a medida que as moléculas constituintes recebem energia, elas ficarão mais agitadas e a temperatura do corpo aumentará.

(coloque o link do formulário)

**Aula 5 -** Ondas eletromagnéticas e o cotidiano

Objetivo - Enxergar a utilidade das ondas eletromagnéticas no cotidiano

Conteúdo - O aluno vai assistir desta vez um vídeo do youtube (disponível em [https://www.youtube.com/watch?v=KdUOhzUDGLM\)](https://www.youtube.com/watch?v=KdUOhzUDGLM), que é uma entrevista passada na TV Cultura sobre ondas eletromagnéticas nos aparelhos elétricos; nesse vídeo o aluno terá a oportunidade de ver como uma onda eletromagnética se comporta no ambiente até chegar dentro dos aparelhos eletrônicos, logicamente conceitos de campos magnético e elétrico serão abordados; em seguida o estudante vai responder um questionário baseado no vídeo assistido. Tudo isso será feito antes da aula ser realizada, porque durante a mesma o aluno terá a oportunidade de concretizar o que aprendeu durante a visualização do vídeo em questão, através de uma discussão conjunta. O questionário se encontra logo abaixo.

01) O que é uma onda eletromagnética e como ela se comporta no nosso cotidiano?

RESPOSTA: É a onda que é formada por dois campos, sendo um elétrico e o outro magnético, que variam e se propagam em meios materiais e no vácuo. Ela se comporta através da transmissão de energia no nosso ambiente, por exemplo podemos citar neste caso a própria luz.

02) De acordo com o espectro eletromagnético abaixo podemos ver o Espectro Visível abrange. Escreva onde ele abrange e explique como podemos relacionar os comprimentos de onda apresentados com a frequência. O que podemos afirmar também sobre a velocidade de propagação dessas ondas?

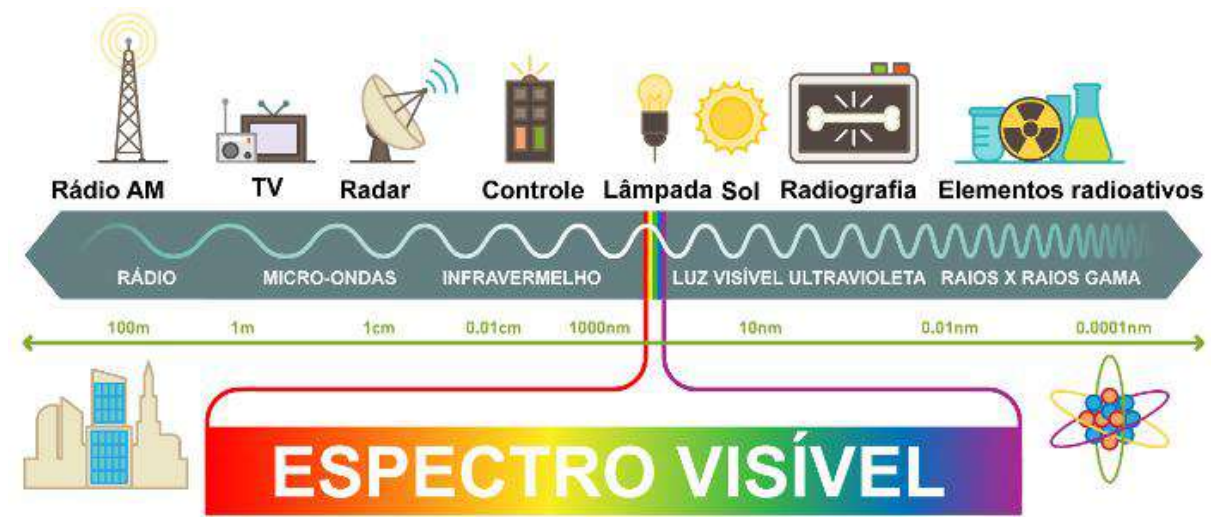

Fig. 5 O Espectro Eletromagnético - Fonte:

[https://mundoeducacao.uol.com.br/fisica/ondas-eletromagneticas.htm#:~:text=Ondas](https://mundoeducacao.uol.com.br/fisica/ondas-eletromagneticas.htm#:~:text=Ondas%20eletromagn%C3%A9ticas%20transportam%20energia%20atrav%C3%A9s,meio%20material%20para%20propagar%2Dse) [%20eletromagn%C3%A9ticas%20transportam%20energia%20atrav%C3%A9s,meio](https://mundoeducacao.uol.com.br/fisica/ondas-eletromagneticas.htm#:~:text=Ondas%20eletromagn%C3%A9ticas%20transportam%20energia%20atrav%C3%A9s,meio%20material%20para%20propagar%2Dse) [%20material%20para%20propagar%2Dse.](https://mundoeducacao.uol.com.br/fisica/ondas-eletromagneticas.htm#:~:text=Ondas%20eletromagn%C3%A9ticas%20transportam%20energia%20atrav%C3%A9s,meio%20material%20para%20propagar%2Dse)

#### RESPOSTA:

Teremos que escolher a lâmpada, pois está no espectro visível; sobre a relação entre o comprimento de onda e a frequência diremos que quanto maior for o comprimento de onda menor será a sua frequência; se o comprimento de onda for menor, a frequência será bem maior. Diremos que a velocidade dessas ondas é a mesma (no vácuo a velocidade é c)

(coloque o link do formulário)

**Aula 6 -** Ondas no campo eletromagnético e aplicação de questionários da aula e final

Objetivo - Analisar o comportamento de ondas, no campo eletromagnético, através de uso de tecnologias.

Conteúdo - Com a testagem do simulador chamado ONDAS NO CAMPO ELETROMAGNÉTICO o aluno vai ter a possibilidade de ver como uma onda de rádio se propaga no ambiente atingindo duas antenas, uma sendo emissora e outra receptora. Depois disso ele vai tentar associar como o sinal da sua televisão, por

exemplo, chega até a sua casa, pois os conceitos de campos elétrico e magnético, que foram abordados na aula passada serão usados.

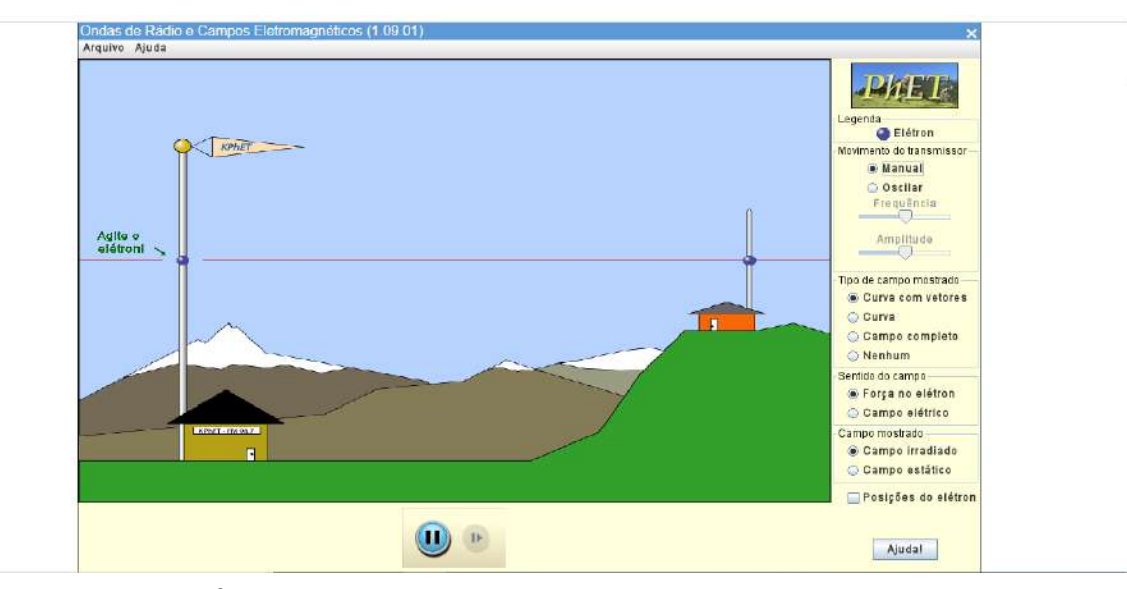

## Fig 6 - ONDAS DE RÁDIO Fonte:

[https://phet.colorado.edu/sims/cheerpj/radio-waves/latest/radio-waves.html?simulatio](https://phet.colorado.edu/sims/cheerpj/radio-waves/latest/radio-waves.html?simulation=radio-waves&locale=pt_BR) [n=radio-waves&locale=pt\\_BR](https://phet.colorado.edu/sims/cheerpj/radio-waves/latest/radio-waves.html?simulation=radio-waves&locale=pt_BR) acesso em 25/03/21

Acesso ao questionário do experimento

(Coloque o link)

01) O que podemos afirmar sobre como as ondas eletromagnéticas são geradas pela antena transmissora e captada pela receptora?

RESPOSTA: Diremos que a medida que o elétron da antena transmissora é agitada com uma frequência é emitida uma onda com a mesma frequência, que vai fazer com que o elétron da antena receptora seja também agitada. Isso porque o campo elétrico da onda causará uma força (F=qE) sobre o elétron na antena receptora, causando sua movimentação, que será oscilante, já que o campo e, portanto, a força sentida também o serão.

02) Cite dois exemplos do seu cotidiano envolvendo o que foi observado no simulador.

RESPOSTA: Transmissão de jogos de futebol na tv e captação de sinal da antena pelo celular.

03) Procure qual é a faixa de frequências que correspondam às transmissões de rádio AM e FM. Considerando o espectro eletromagnético da aula anterior, o que pode ser dito sobre o comprimento de onda das transmissões AM e FM ?

RESPOSTA: Temos as frequências dos rádios AM e FM, que são medidas em KHz e MHz respectivamente, tanto é que os intervalos são (530 - 1600)KHz e (87,5 - 108)MHz; logo teremos um comprimento de onda maior no caso do rádio AM do que no caso do rádio FM.

Acesso ao questionário final

(coloque o link do formulário)

**APÊNDICE (GUIAS DE ORIENTAÇÃO EXPERIMENTAL)**

#### **GUIA DE USO DO APLICATIVO ONDA EM CORDA**

Vamos descobrir como pode ser gerada uma onda mecânica e quais as suas características?

Acesse o simulador disponível no seguinte link: [https://phet.colorado.edu/sims/html/wave-on-a-string/latest/wave-on-a-string\\_pt\\_BR.html](https://phet.colorado.edu/sims/html/wave-on-a-string/latest/wave-on-a-string_pt_BR.html) e siga os passos abaixo. PENSE E REFLITA UM POUCO À MEDIDA QUE VOCÊ EXPLORA CADA CASO.

*CASO 1 - MANUAL*

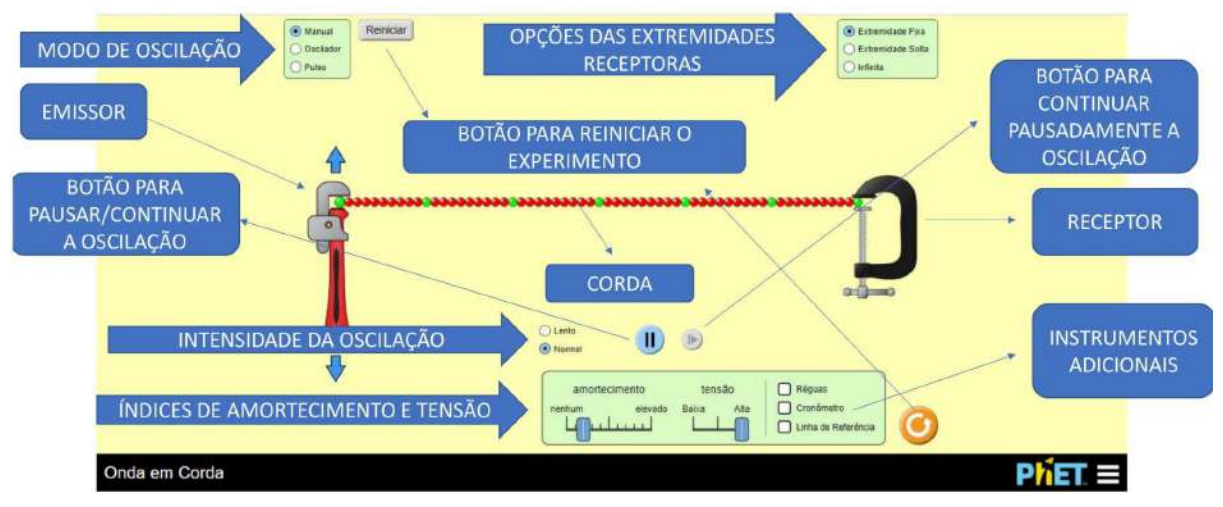

**Fig. 1.1** - Descrição: ONDAS EM CORDA MODO MANUAL

Fonte:

[https://phet.colorado.edu/sims/html/wave-on-a-string/latest/wave-on-a-string\\_pt\\_BR.html](https://phet.colorado.edu/sims/html/wave-on-a-string/latest/wave-on-a-string_pt_BR.html) -Acesso em 22/03/21

Para cada escolha de extremidade receptora: fixa, solta e infinita

- 01) Coloque o aplicativo no modo manual
- 02) Arraste o emissor para cima e para baixo. O que ocorre com a corda?
- 03) Aumente o amortecimento e repita o passo 2
- 04) Diminua a tensão e repita o passo 2

05) Deixe o amortecimento o mínimo possível, repita o passo 2 e fique aumentando e diminuindo a tensão

## *CASO 2 - OSCILADOR*

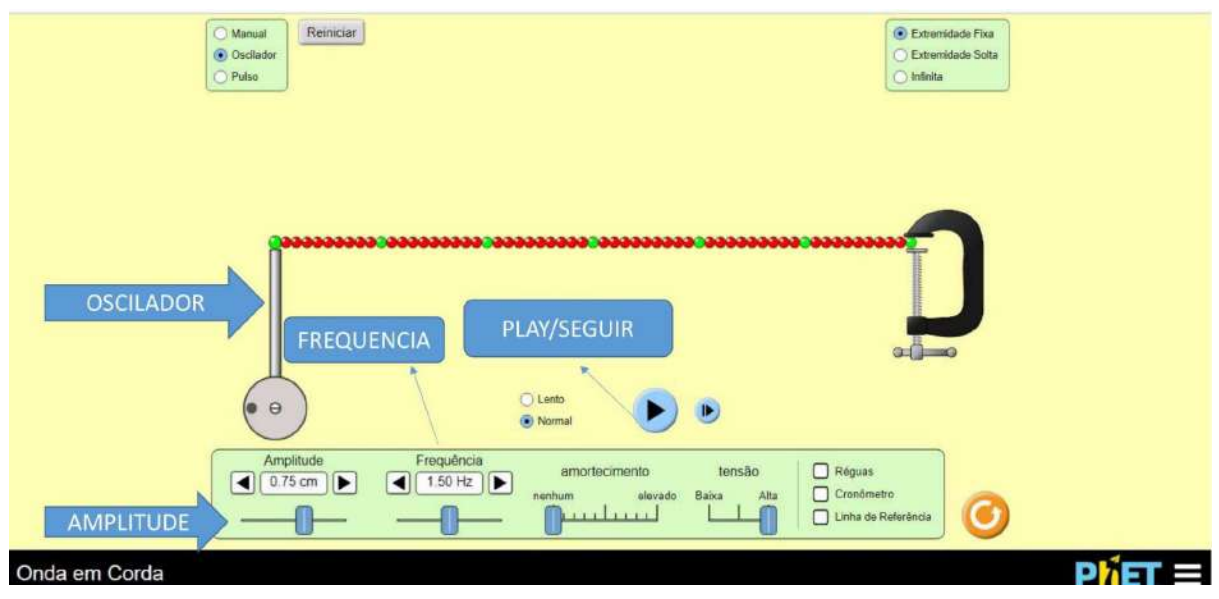

**Fig. 1.2** - Descrição: ONDAS EM CORDA MODO OSCILADOR

Fonte:

[https://phet.colorado.edu/sims/html/wave-on-a-string/latest/wave-on-a-string\\_pt\\_BR.html](https://phet.colorado.edu/sims/html/wave-on-a-string/latest/wave-on-a-string_pt_BR.html) -Acesso em 22/03/21

Para cada opção de extremidade receptora: fixa, solta e infinita

01) Coloque o aplicativo no modo oscilador.

02) Aperte o play/seguir

03) Aumente e diminua a amplitude e observe o que ocorre com a corda. Compare com o caso 1.

04) Repita o passo 3 variando a frequência. O que acontece com a corda?

05) Agora fixe um valor de amplitude e frequência e varie o amortecimento. Observe com cuidado.

06) Repita o passo 5 com a tensão

## *Caso 3 - PULSO*

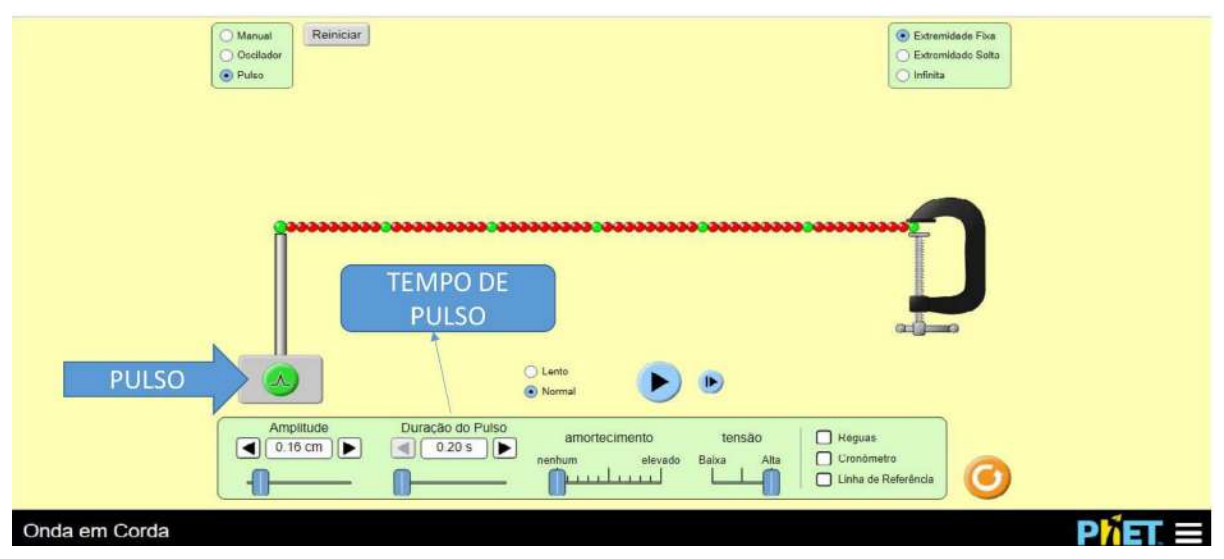

**Fig. 1.3** - Descrição: ONDAS EM CORDA MODO PULSO

Fonte:

[https://phet.colorado.edu/sims/html/wave-on-a-string/latest/wave-on-a-string\\_pt\\_BR.html](https://phet.colorado.edu/sims/html/wave-on-a-string/latest/wave-on-a-string_pt_BR.html) -Acesso em 22/03/21

Para cada opção de extremidade receptora: fixa, solta e infinita

- 01) Coloque o aplicativo no modo pulso e o aperte
- 02) Aperte o play/seguir
- 03) Varie a amplitude. O que ocorre com a corda?
- 04) Repita o passo 3 variando o tempo de pulso

05) Aumente e diminua o amortecimento. Você nota semelhanças ou diferenças com os casos anteriores?

06) Repita o passo 5 com a tensão.

07) Para identificar o fenômeno de interferência é preciso aplicar um pulso e quando ele estiver chegando na outra extremidade da corda, aplique outro. Se tentar aplicar isso na extremidade infinita o fenômeno da interferência não será visto. Faça isso para os casos com extremidades fixa e solta. Qual a diferença? O que você observa?

Fique à vontade para explorar o simulador da maneira que achar mais interessante. Agora, responda o questionário, cujo link se encontra abaixo: [https://docs.google.com/forms/d/e/1FAIpQLSc4q8V1BPKf5SGVhe0MJJtt8qQgY6gsq61hM](https://docs.google.com/forms/d/e/1FAIpQLSc4q8V1BPKf5SGVhe0MJJtt8qQgY6gsq61hMFaKDey3I7-6Aw/viewform) [FaKDey3I7-6Aw/viewform](https://docs.google.com/forms/d/e/1FAIpQLSc4q8V1BPKf5SGVhe0MJJtt8qQgY6gsq61hMFaKDey3I7-6Aw/viewform)

### **Guia para o uso do simulador de Micro-Ondas**

VAMOS ANALISAR O QUE ACONTECE DENTRO DE UM MICRO-ONDAS? ACESSE O SIMULADOR NO SEGUINTE LINK:

[https://phet.colorado.edu/sims/cheerpj/microwaves/latest/microwaves.html?simulation=micro](https://phet.colorado.edu/sims/cheerpj/microwaves/latest/microwaves.html?simulation=microwaves&locale=pt_BR) [waves&locale=pt\\_BR](https://phet.colorado.edu/sims/cheerpj/microwaves/latest/microwaves.html?simulation=microwaves&locale=pt_BR)

PENSE E REFLITA UM POUCO À MEDIDA QUE VOCÊ EXPLORE UM CASO

**CASO 1** - LINHA SIMPLES DE MOLÉCULAS (I), UMA MOLÉCULA (II) E MUITAS MOLÉCULAS (III)

Caso 1.1

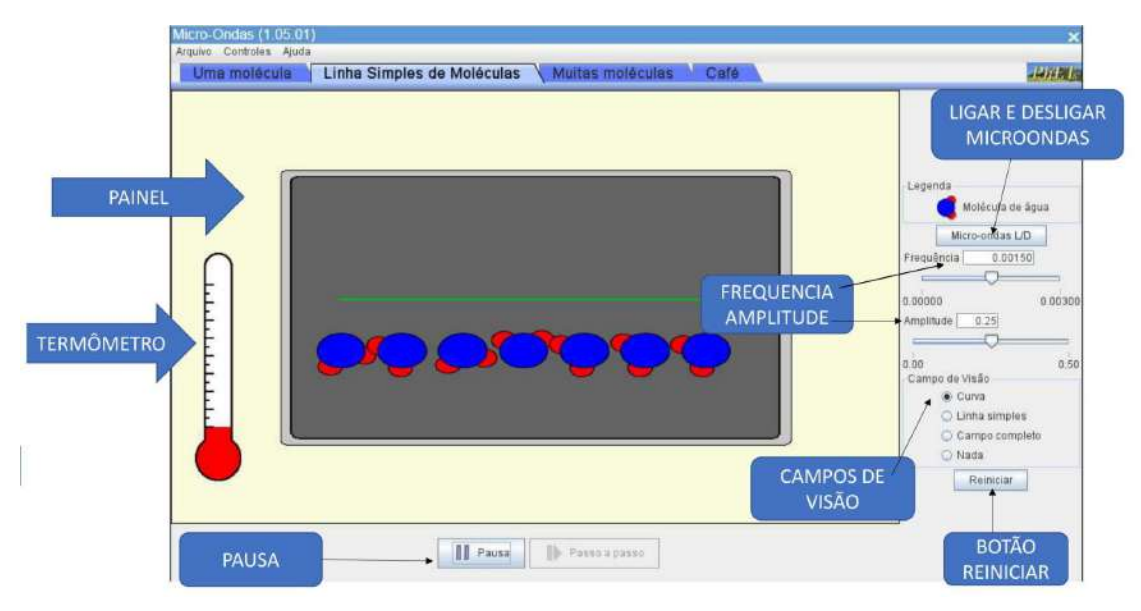

**Fig. 2.1** - Simulador Micro-Ondas linha simples de moléculas; Fonte [https://phet.colorado.edu/sims/cheerpj/microwaves/latest/microwaves.html?simulation](https://phet.colorado.edu/sims/cheerpj/microwaves/latest/microwaves.html?simulation=microwaves&locale=pt_BR) [=microwaves&locale=pt\\_BR](https://phet.colorado.edu/sims/cheerpj/microwaves/latest/microwaves.html?simulation=microwaves&locale=pt_BR) acesso em 23/03/21

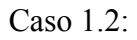

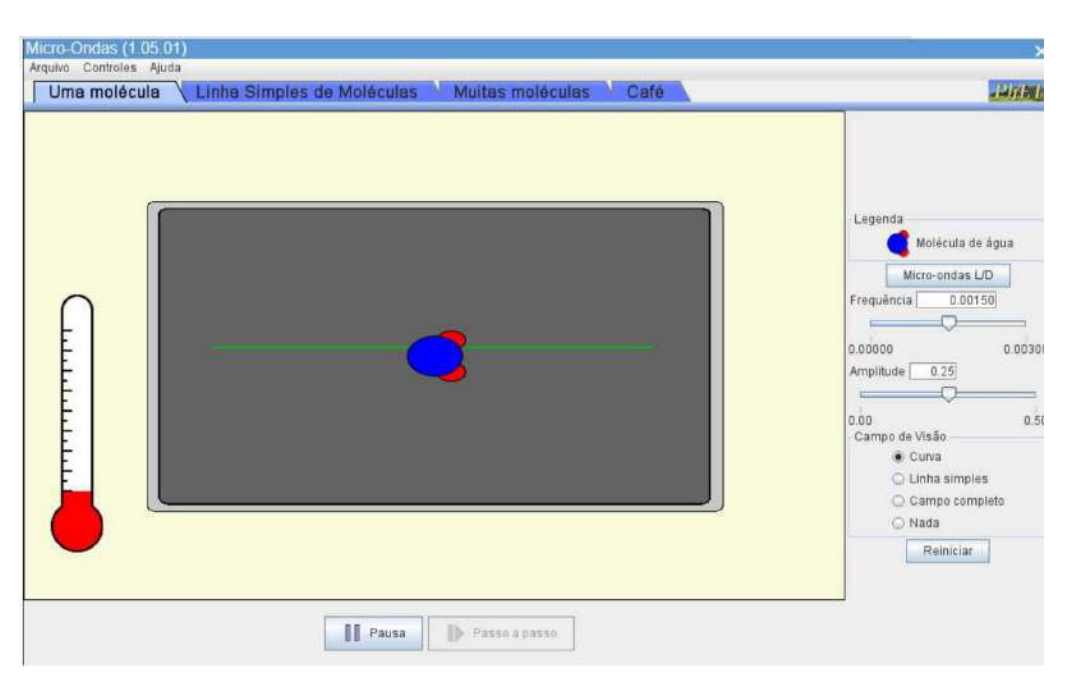

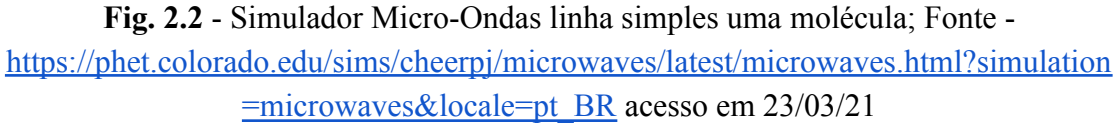

#### Caso 1.3

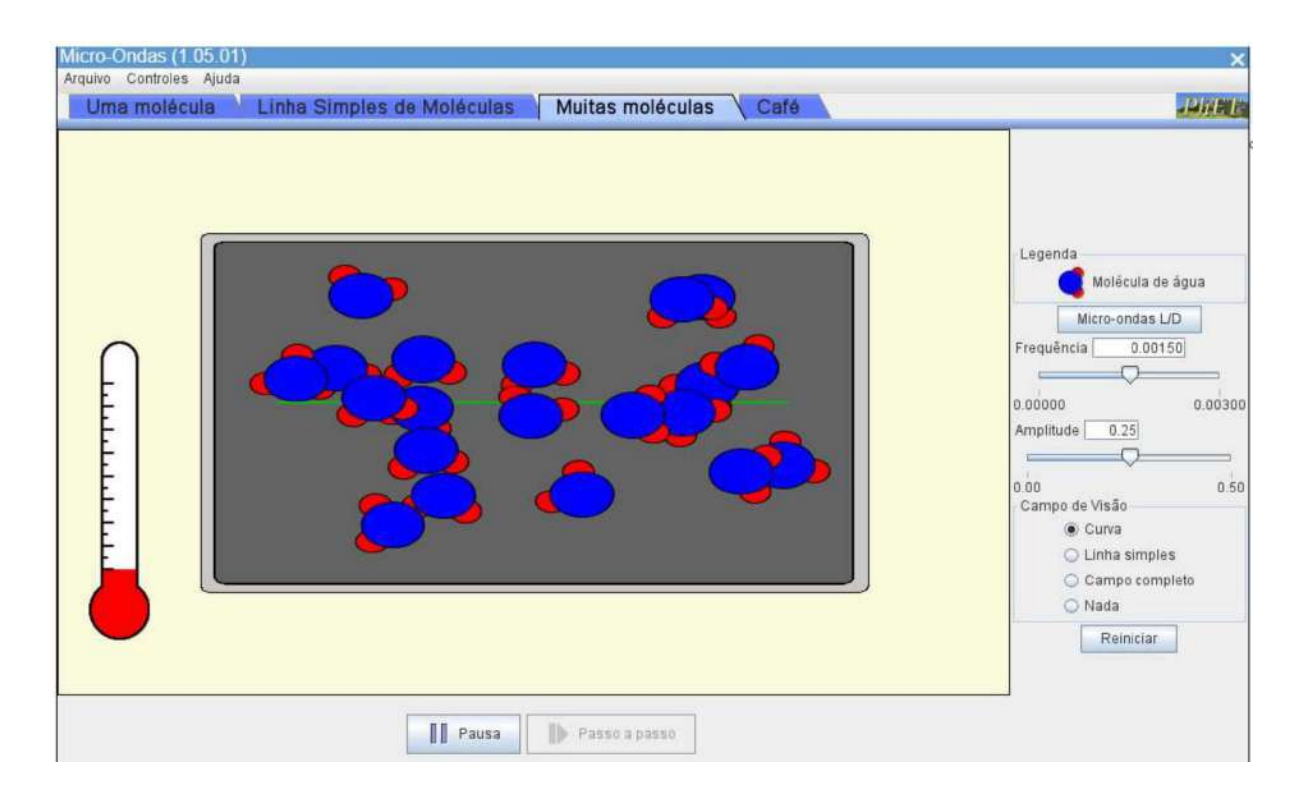

**Fig. 2.3** - Simulador Micro-Ondas linha simples de muitas moléculas; Fonte [https://phet.colorado.edu/sims/cheerpj/microwaves/latest/microwaves.html?simulation](https://phet.colorado.edu/sims/cheerpj/microwaves/latest/microwaves.html?simulation=microwaves&locale=pt_BR) [=microwaves&locale=pt\\_BR](https://phet.colorado.edu/sims/cheerpj/microwaves/latest/microwaves.html?simulation=microwaves&locale=pt_BR) acesso em 23/03/21

Para cada caso

```
01) Ligue o Micro-Ondas
```
02) Fixe a frequência e varie a amplitude. Agora faça o contrário, fixe a amplitude e varie a frequência. O que você nota?

03) Os diferentes campos de visão permitem que se veja curva, linha simples, campo completo ou até nada. Mude os campos de visão disponíveis e verifique o que ocorre.

04) O que acontece com o termômetro conforme você executa o passo 2?

05) Reinicie o experimento

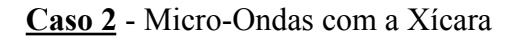

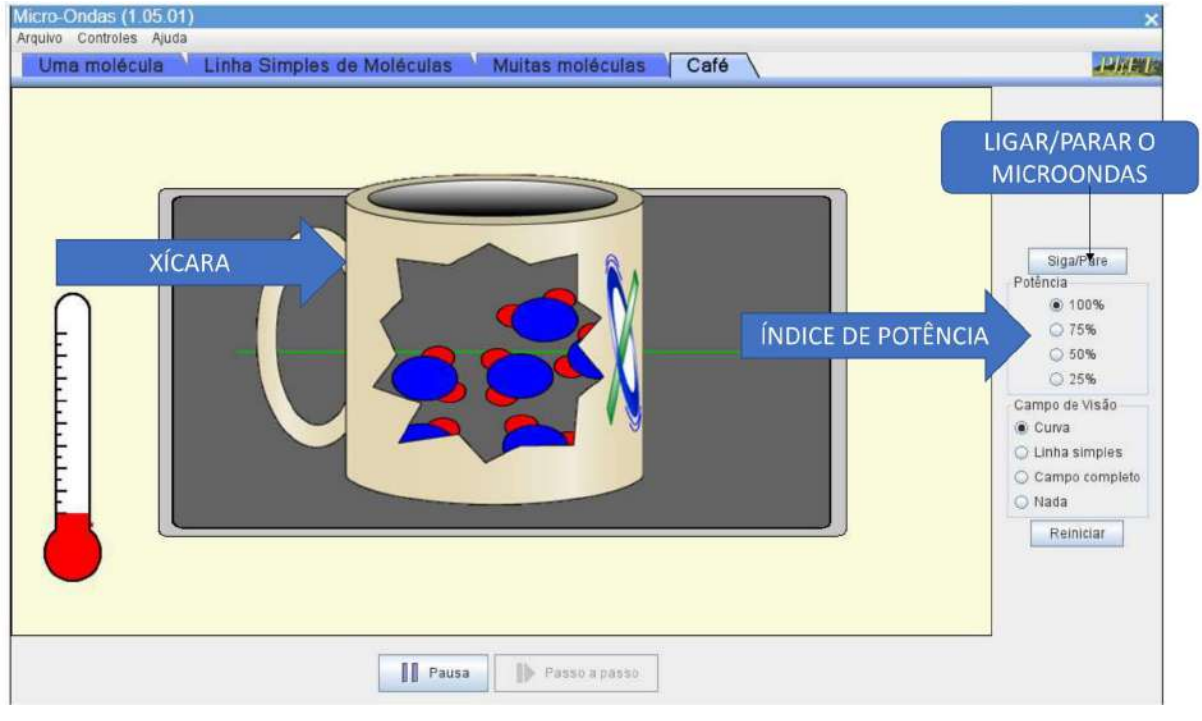

**Fig. 2.4** - Simulador Micro-Ondas linha simples com xícara; Fonte [https://phet.colorado.edu/sims/cheerpj/microwaves/latest/microwaves.html?simulation](https://phet.colorado.edu/sims/cheerpj/microwaves/latest/microwaves.html?simulation=microwaves&locale=pt_BR) [=microwaves&locale=pt\\_BR](https://phet.colorado.edu/sims/cheerpj/microwaves/latest/microwaves.html?simulation=microwaves&locale=pt_BR) acesso em 23/03/21

#### 01) Ligue o Micro-Ondas

02) Analise o comportamento do termômetro a medida que você coloca uma porcentagem de potência (Dica: comece inicialmente com 100%, reinicie o experimento e depois coloque em 75% e assim por diante)

03) Em cada potência varie os campos de visão. Note o que ocorre com o movimento das moléculas.

Pense nas seguintes questões envolvendo este simulador

01) As ondas transportam energia? No caso de Sol e praia qual tipo de energia estamos nos referindo?

02) Explique com as suas palavras como a quantidade de energia transportada está relacionada com a variação de temperatura.

## **Guia para o uso do simulador Ondas de Rádio**

Vamos agora ver como funcionam as nossas antenas, veremos como temos as transmissões de qualidade. Acesse o simulador no seguinte link:

[https://phet.colorado.edu/sims/cheerpj/radio-waves/latest/radio-waves.html?simulation=radio](https://phet.colorado.edu/sims/cheerpj/radio-waves/latest/radio-waves.html?simulation=radio-waves&locale=pt_BR) [-waves&locale=pt\\_BR](https://phet.colorado.edu/sims/cheerpj/radio-waves/latest/radio-waves.html?simulation=radio-waves&locale=pt_BR)

## PENSE E REFLITA UM POUCO QUANDO VOCÊ EXPLORAR O CASO

## **CASO ÚNICO**

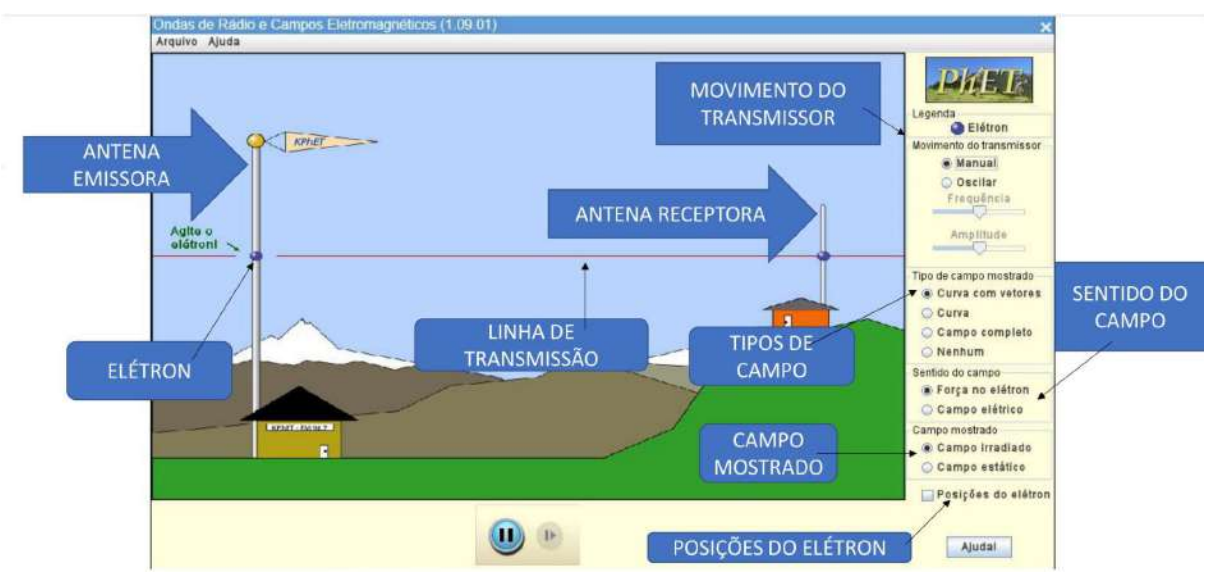

# Fig 3 - ONDAS DE RÁDIO

Fonte:

[https://phet.colorado.edu/sims/cheerpj/radio-waves/latest/radio-waves.html?simulatio](https://phet.colorado.edu/sims/cheerpj/radio-waves/latest/radio-waves.html?simulation=radio-waves&locale=pt_BR) [n=radio-waves&locale=pt\\_BR](https://phet.colorado.edu/sims/cheerpj/radio-waves/latest/radio-waves.html?simulation=radio-waves&locale=pt_BR) acesso em 25/03/21

## **Modo Manual**

01) Agite o elétron da antena emissora para cima e para baixo

02) Notamos que a medida que o elétron é agitado uma onda é emitida na antena transmissora e captada na receptora. Temos possibilidade de colocar no simulador o que acontece com a força e campo elétricos, ative-os e verifique o que acontece.

## **Modo Oscilador**

01) Varie a Frequência e a Amplitude da antena emissora (ou do transmissor)

02) Repita o passo 02 do modo manual

03) Ative as posições do elétron e diferencie o comportamento ondulatório dele em ambas antenas

Acesse o formulário referente a este simulador

[https://docs.google.com/forms/d/e/1FAIpQLSeHsyk0JAVziPdSOpt8yRg9REOvTgVxrMUAa](https://docs.google.com/forms/d/e/1FAIpQLSeHsyk0JAVziPdSOpt8yRg9REOvTgVxrMUAa7DeqaMqAePxmQ/viewform) [7DeqaMqAePxmQ/viewform](https://docs.google.com/forms/d/e/1FAIpQLSeHsyk0JAVziPdSOpt8yRg9REOvTgVxrMUAa7DeqaMqAePxmQ/viewform)

## **TEXTO DE APOIO DO PRODUTO EDUCACIONAL**

O questionamento principal que devemos fazer é para que serve esse produto educacional neste estudo importante envolvendo ondulatória, que geralmente tem os seus conceitos abstratos durante as aulas.

Nos perguntamos todos os dias a razão do céu ser azul, o que acontece entre o controle e a televisão, como a minha televisão tem problema de transmissão e, o que acontece com a comida dentro do microondas. Imagine se esses questionamentos (e outros mais) se tornassem as pautas principais na sala de aula, as discussões seriam muito divertidas e produtivas.

O espectro eletromagnético mostra muito bem a divisão de ondas através de seus comprimentos, sendo que só enxergamos somente uma pequena parcela, concentrada apenas na luz visível, onde as cores estão divididas (Fig. 1).

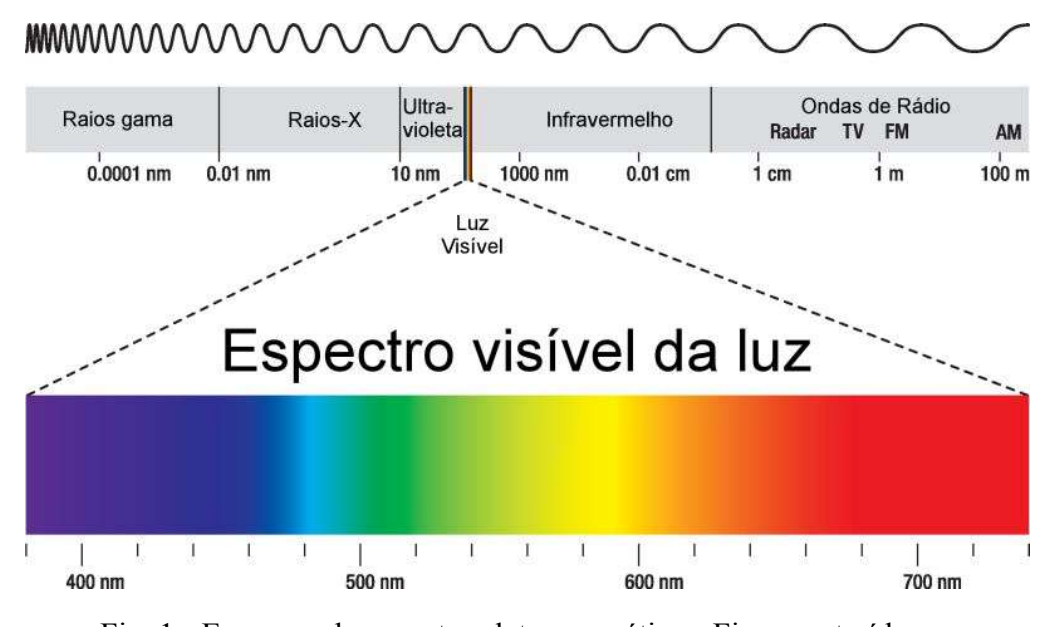

Fig. 1 - Esquema do espectro eletromagnético - Figura extraída em

<https://www.infoescola.com/fisica/espectro-eletromagnetico/> acesso em 24/01/22.

Sobre o primeiro caso, há um espalhamento da luz do Sol causada pelos componentes da atmosfera, especialmente pelas moléculas de nitrogênio. Mas acontece que este espalhamento é mais efetivo para comprimentos de onda menores, na faixa do azul, do que na região do vermelho. Deste modo, a cor azul se espalha na atmosfera terrestre, quando essa

estrela está acima do horizonte (quando está a pino), e vemos essa radiação vinda de forma difusa do céu. Quando o Sol está próximo do horizonte (ou definindo de acordo com o que vemos, está nascendo ou se pondo), a camada de atmosfera que a luz do Sol deve atravessar é maior do que quando ele está a pino. Isso faz com que a luz azul seja ainda mais espalhada e efetivamente retirada do fluxo, resultando na cor vermelha-alaranjada que vemos, como apontado na Fig. 2.

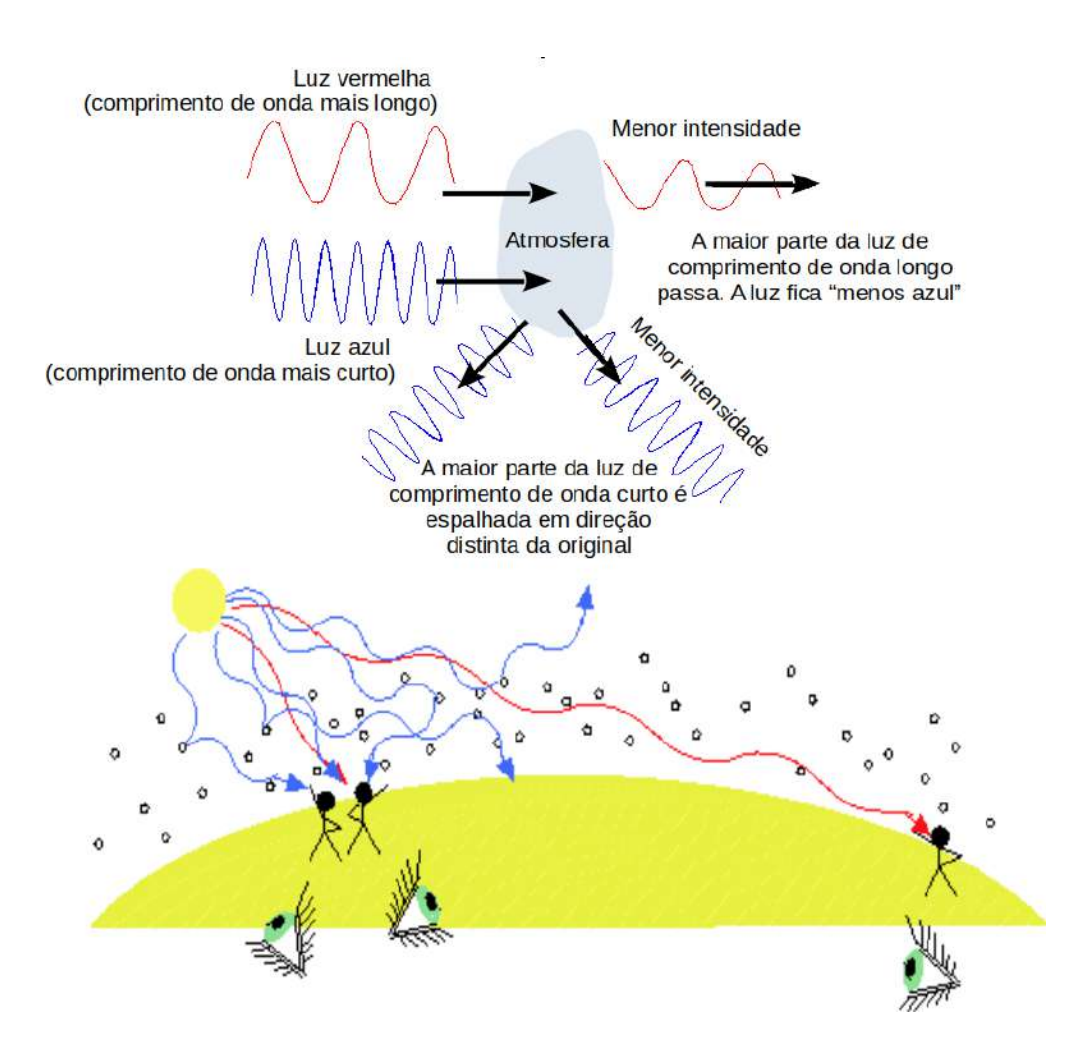

Fig. 2 - Efeito do espalhamento da luz na atmosfera terrestre. Acima, a luz azul é mais espalhada que a vermelha pelas moléculas na atmosfera terrestre. Abaixo, quando o Sol está a

pino, você verá todas as cores se olhar diretamente para o Sol (mas isso nunca deve ser feito!). Ao olhar para outras direções, será observada apenas a luz azul que foi espalhada do fluxo original do Sol e volta para você. Quando o Sol está próximo ao horizonte, a luz azul é

tão espalhada que sobra apenas a luz do Sol na faixa do vermelho e laranja - Figuras adaptadas de <http://www2.phy.ilstu.edu/~bkc/astronomy/ismnotes/ismglxya.htm> acesso em

Ou seja, o comprimento de onda da cor correspondente que será observado vai depender diretamente da posição do Sol e, ao longo do dia, a posição do Sol vai mudando gradativamente e consequentemente a cor também vai mudando. Por isso que inicialmente vemos o céu da cor azul e depois mais tarde, no horizonte, vemos o céu da cor mais alaranjado (na faixa de 600 nm).

Também é interessante apontar que o comportamento de reflexão/absorção da luz visível de acordo com o comprimento de onda também é o motivo pelo qual a água de uma piscina ou do oceano é azul. Não é porque ele reflete a cor do céu, mas sim porque a água absorve na região do vermelho. Os materiais absorvem a luz em determinadas faixas de frequência. Assim, quando vemos um objeto vermelho, isso significa que ele reflete esta cor e absorve as demais. Tente iluminar um objeto vermelho com uma lâmpada de sódio, cuja emissão é na faixa do amarelo, o objeto parecerá cinza pois não há luz vermelha para ser refletida! Quando temos um copo com água, a luz consegue penetrar esta pequena quantidade de água por completo e vemos a água incolor. Mas com massas maiores de água, começaremos a ver o efeito de absorção da luz vermelha pelas moléculas e a reflexão da azul.

Já no segundo caso o estudante vai perceber que algo está saindo do controle remoto para que a televisão ligue (praticamente) imediatamente quando o botão de ligar e desligar é apertado, é neste momento de explicação que o aluno deve notar que uma onda infravermelha está se propagando no ambiente até a televisão.

Acontece que temos no interior desse dispositivo um circuito integrado ligado a um compartimento de energia, que vai ser o lugar específico para colocarmos as pilhas de energia; quando está funcionando, ele está pronto para obedecer os nossos comandos à medida que apertamos os botões. Ao apertar um botão, uma onda infravermelha é emitida (que está entre 1000 nm e 0,01 cm) para que consigamos ligar, desligar e acessar outras funções de outros dispositivos, como a televisão por exemplo. Uma pergunta interessante pode ser feita neste caso: há possibilidade de vermos as ondas infravermelhas? A resposta para essa pergunta é que não conseguimos vê-las porque elas estão fora da faixa da luz visível tendo comprimento de onda bem maior (frequência menor) do que o limite que enxergamos.

Muitas pessoas também se perguntam como um controle remoto pára de funcionar, ou seja, o que será que acontece com ele quando os nossos comandos não são obedecidos. Conforme foi mencionado anteriormente, temos um circuito integrado, temos que ter em mente que ele vai se desgastando à medida que apertamos os botões, logo algumas funções pararão de funcionar e com isso acontecendo a onda infravermelha não é emitda para o ambiente externo.

Quanto ao terceiro caso, que envolve o problema de transmissão na televisão, nele haverá o envolvimento do fenômeno de interferência de ondas. Aprofundando mais o estudo dessa situação podemos ilustrá-lo quando aproximamos uma antena digital de outra de telefonia 4G LTE, logo teremos problemas de transmissão de imagem devido ao encontro de ondas causando interferência (Fig. 3).

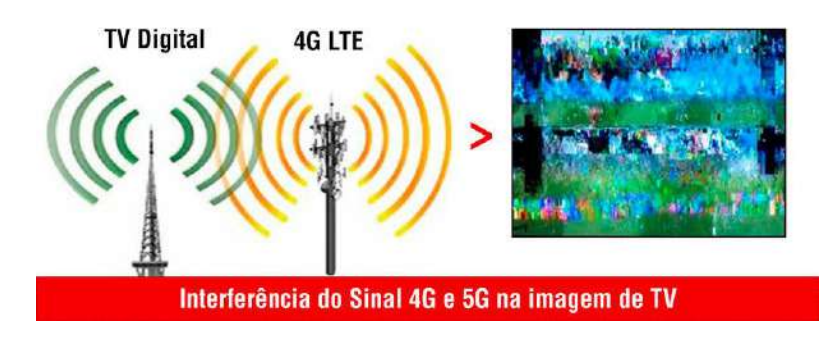

Fig. 3 - Esquema de interferência de ondas e problemas de imagem na televisão - Figura extraída em [https://brasforma.com.br/pt/chegada-do-sinal-5g/.](https://brasforma.com.br/pt/chegada-do-sinal-5g/) Acesso em 21/04/22

Como temos uma sobreposição de ondas teremos consequentemente uma interferência que irá distorcer o sinal, claramente causando muitos problemas de imagem durante a transmissão. Isso faz com que haja uma captação um sinal que resulta em muitos chiados, variações de volume e sobreposição de conteúdo.

Como estamos tratando de ondas de rádio, se observarmos novamente no espectro eletromagnético veremos que os comprimentos de onda são maiores (na faixa de 1 cm a 100 m), logo com frequências bem menores. Note que, quando lidamos com rádio, a onda AM tem maior comprimento que a onda FM.

O caso da comida dentro do microondas envolve ondas de calor para que a comida, depois de um intervalo de tempo, seja aquecida. Como aprofundamento desse assunto o microondas possui um circuito contendo uma fonte, um magnetron, um feixe de microondas e um ventilador, que vai funcionar como um espalhador dos raios (Fig. 4).

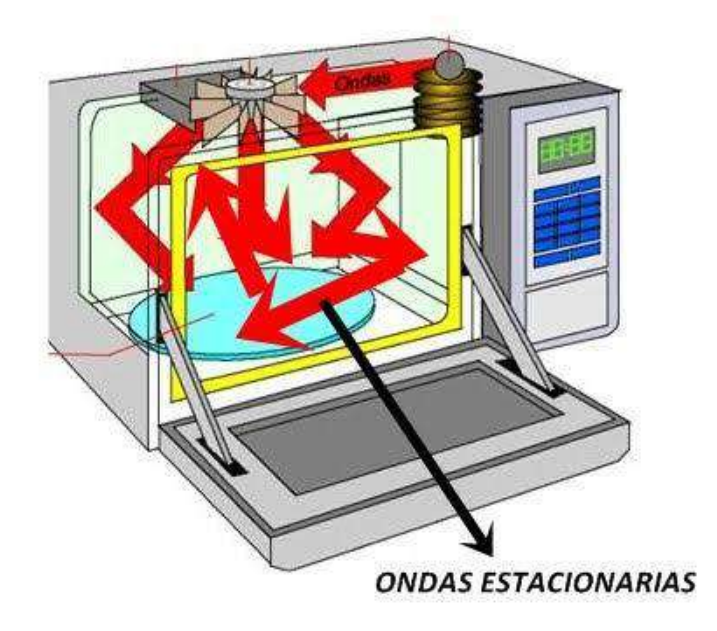

Fig. 4 - Esquema de funcionamento de um microondas - Extraída em [http://aeb-tudosobrefisica.blogspot.com/2011/03/ondas-estacionarias-em-microondas.html?m](http://aeb-tudosobrefisica.blogspot.com/2011/03/ondas-estacionarias-em-microondas.html?m=1)  $=1.$  Acesso em 22/04/22

As ondas de microondas estão situadas, segundo o espectro eletromagnético, entre as de infravermelho e as de rádio (Fig. 5).

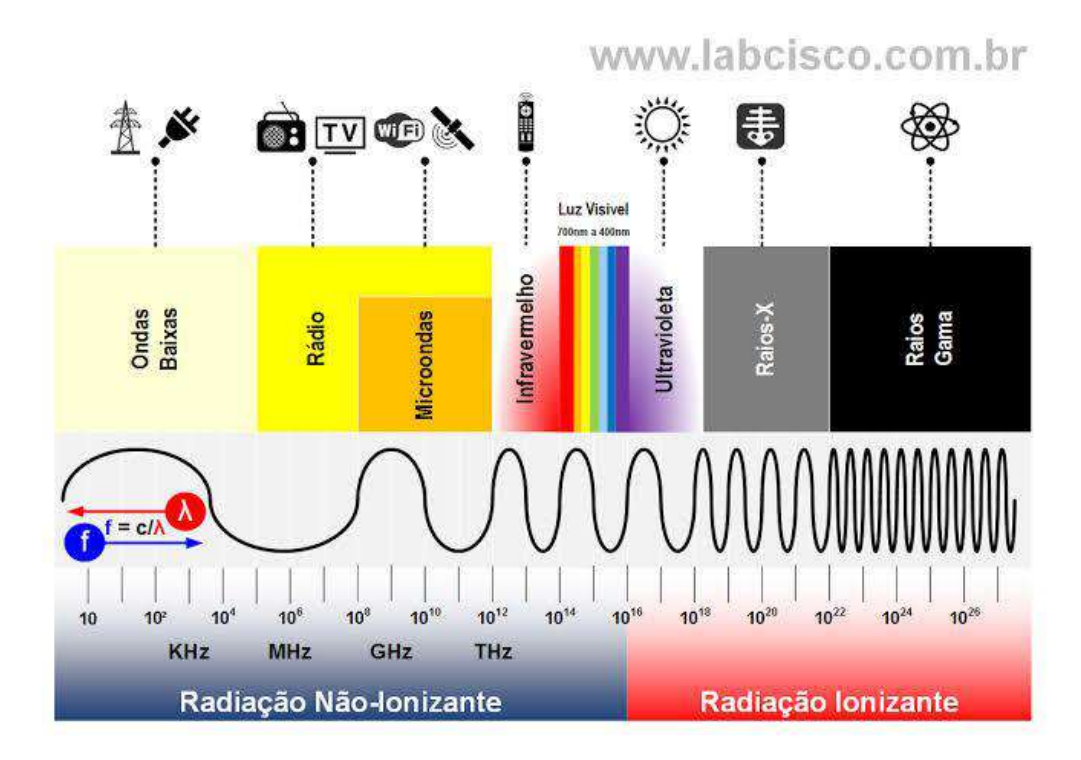

Fig. 5 - Espectro eletromagnético mostrando a posição das ondas de microondas - Extraído em

[http://labcisco.blogspot.com/2013/03/o-espectro-eletromagnetico-na-natureza.html?m=1.](http://labcisco.blogspot.com/2013/03/o-espectro-eletromagnetico-na-natureza.html?m=1)

Acesso em 22/04/22

As ondas mecânicas também estão no nosso dia a dia, porque elas são emitidas através de corpos, consideramos como exemplos o som emitido pela nossa boca quando conversamos com alguém (Fig. 6), pulamos corda ou até jogamos algo na água (Fig. 7).

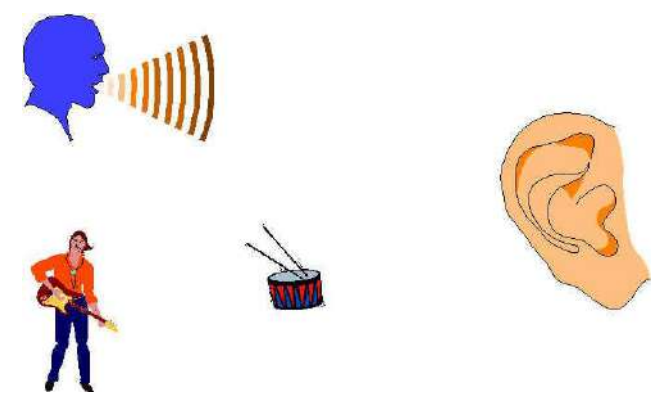

Fig. 6 - Ondas mecânicas emitidas por som - Extraída em [http://www.cepa.if.usp.br/energia/energia2000/turmaA/grupo6/onda\\_mecanica.htm.](http://www.cepa.if.usp.br/energia/energia2000/turmaA/grupo6/onda_mecanica.htm) Acesso em 22/04/22

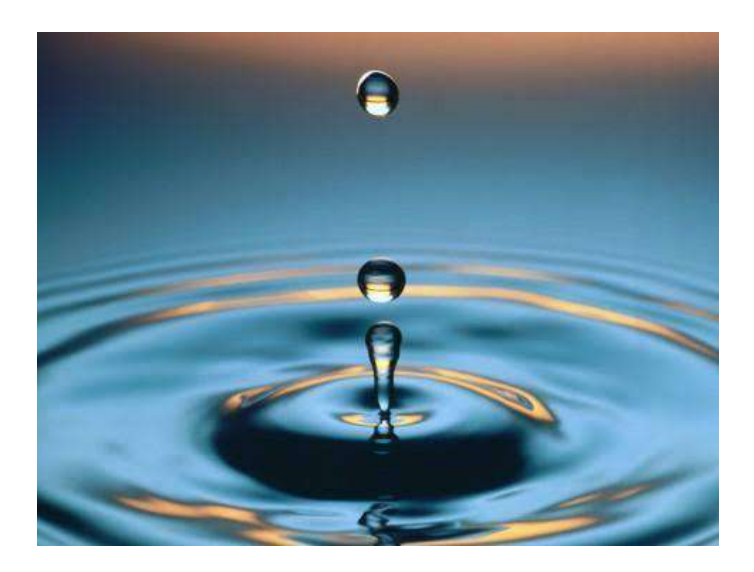

Fig. 7 - Ondas mecânicas emitidas pela água - Extraída em [http://radio.ufpa.br/index.php/ufpa-na-madrugada/ondas-mecanicas/.](http://radio.ufpa.br/index.php/ufpa-na-madrugada/ondas-mecanicas/) Acesso em 22/04/22

Respondendo ao questionamento inicial, as ondas, de forma geral, fazem parte do cotidiano de todos nós e neste produto o aluno terá a oportunidade de fazer a associação entre o seu dia-a-dia com os seus conceitos estudados em aula, logo a abstração tenderá a diminuir. A interação com o ambiente é um hábito que realizamos todos os dias e sentimos todos os tipos de energia; o som e o calor, por exemplo, pertencem a esse grande conjunto, pois somos sensíveis a eles. Oferecer exemplos concretos de conceitos que muitas vezes parecem abstratos enriquece o assunto e proporciona maior engajamento.